## CMPS 2680 Lab 4

## Spring 2024

## Part 1 - Setup

- 1. For this assignment you will have multiple files, so I would highly recommend creating a lab4 folder.
- 2. Inside of the lab4 folder you will create two files: lab4.html and style.css.
- 3. Setup your lab4.html with the standard tags (html, head, title, body).
- 4. Use the link tag to include **style.css** in **lab4.html**.

## **Part 1 - Drawing With CSS**

1. Using only divs, text, and css attempt to recreate what is shown in this picture as close as possible:

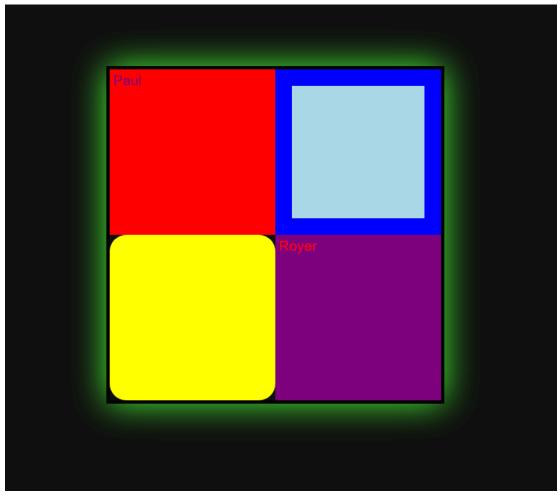

- 2. The actual size of the boxes is not that important, but you must demonstrate your ability to use divs, arrange them in a square, and apply unique attributes to each div.
- 3. Certain tags you might find useful:
  - o box-shadow
  - border-radius
  - o font-family
  - o float/display